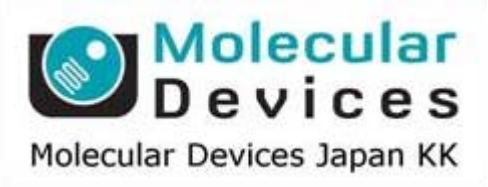

# SalesNote-FY1505

## **Imaging Team**

### 掲載内容

#### 営業情報

- DOC Cam HR (U3-15S5) CCD カメラの販売に関して
- **X-Cite 120LEDmini** 光源の販売に関して

#### 技術・サポート情報

- **Photometrics 高速読出しモード LightSpeed に関して**
- アンドール社 **iXon(+)**で使用する **CCI-24** ボードに関して
- DOC Cam シリーズと Safir の組み合わせでハイクオリティな画像を低価格で!

はじめの一歩(**MetaMorph** 機能紹介)

**● 現在使用の MetaMorph(MetaVue)の ID やバージョン確認について** 

#### 営業情報

#### **DOC Cam HR**(**U3-15S5**)カメラの販売に関して

蛍光画像取得用 CCD カメラチップとして多くの冷却 CCD カメラメーカが使用している SONY ICX-285 の後継チップ ICX-825 を使用したカメラ U3-15S5 の販売を開始しました。 速度および、感度を向上しかつ、値段もおさえていますので(定価 30 万円)今までの画角を変 えたくない場合には最適なカメラです。

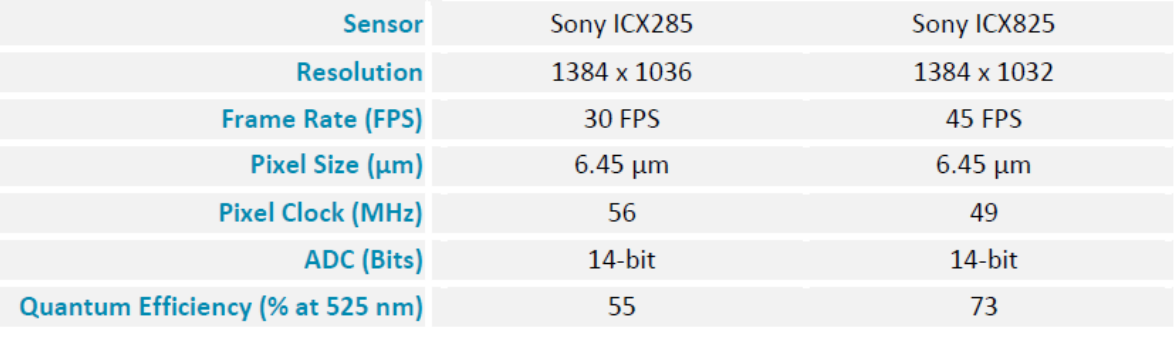

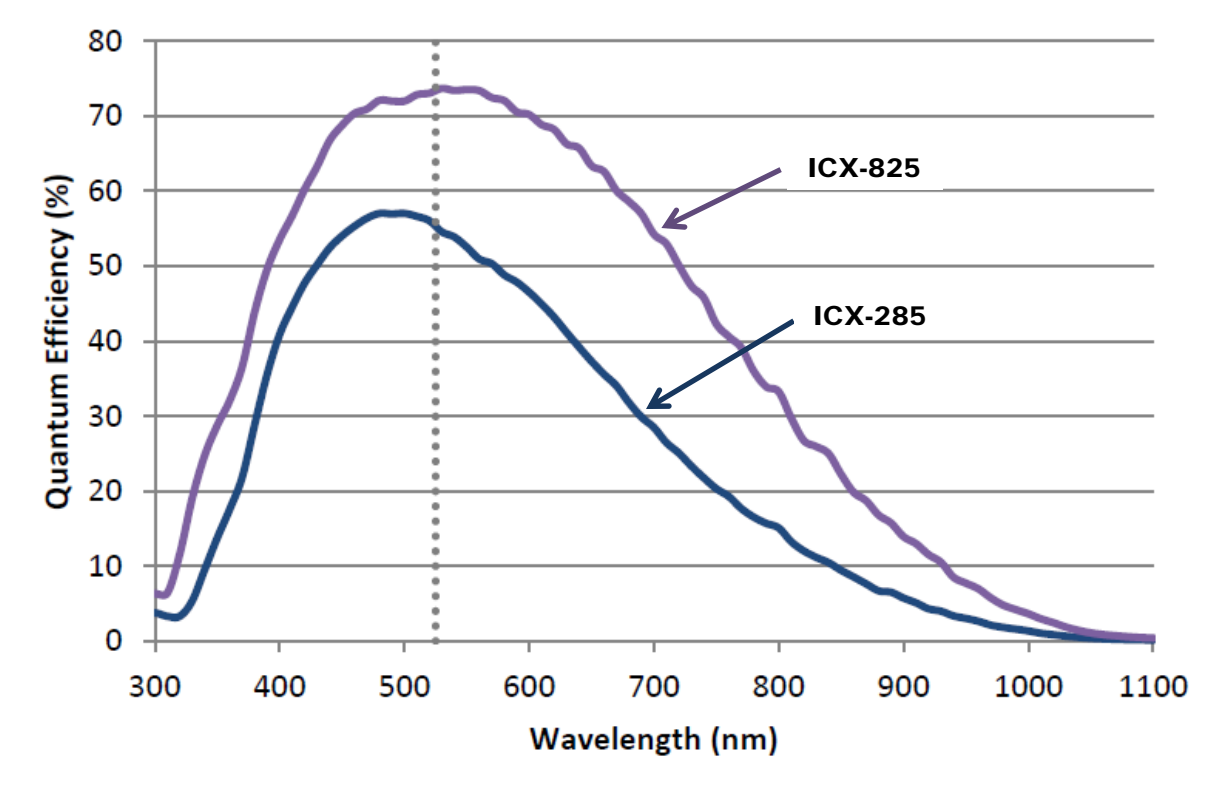

#### **X-Cite 120LEDmini** 光源の販売に関して

高輝度LED光源として多くのユーザ様にご利用いただいておりますLumen Dynamics社から 新しく 120LEDmini が販売開始されました。従来の 120LED と比較しコントローラ部は約半分 の大きさになりました。なお、LED ヘッドは空冷冷却方式に変更となっており、水冷方式の 120LED の出力を 100%とした場合に、80%程度の光強度になります。

定価 88 万円(税別)

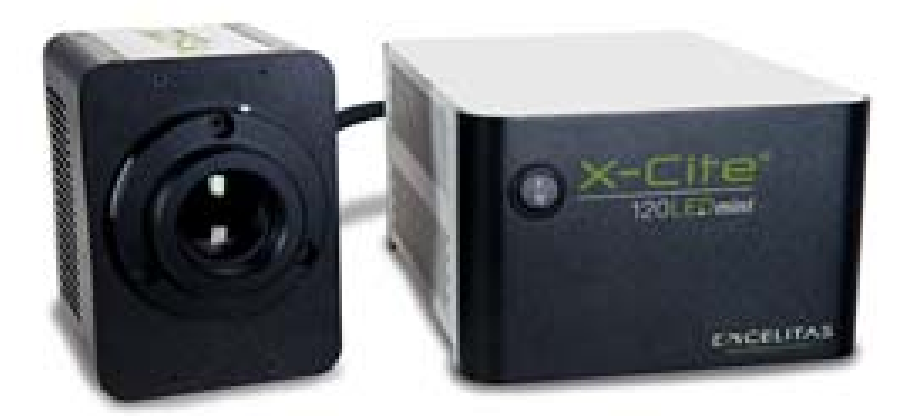

#### 技術・サポート情報

#### **Photometrics** 社製 **EMCCD** カメラ **Evolve** 用高速読出しモード **LightSpeed** に関して

超解像光顕微鏡等で高速に画像取得する必要が生じるアプリケーションに最適化した読出し モード(LightSpeed)を MetaMorph で使用できるようになりました

使用するためには MetaMorph 起動前にカメラセンサーモードを Alt-Frame Transfer mode に 変更してください(MMAdmin での設定変更が必要)

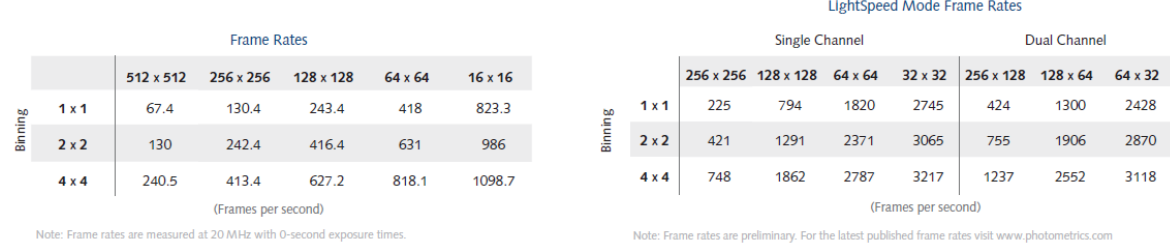

#### アンドール社 **iXon(+)**で使用する **CCI-24** ボードに関して

**CCI-24** インターフェイスカード(PCIe タイプ)と iXon(+)カメラを DELL Precision T5810 など **C612** チップセットを使用したコンピュータと共に使用した場合、エラーが表示され画像取得を 行うことができないことがあります。 これは、CCI-24 ボードと C612 チップセットの相性が悪いために起こる問題です。 この症状を解消するために、修正用のプログラムが用意されております。 このプログラムを一度走らせますと、正常な画像取得を行うことができます。 この症状を確認された方は、当社担当者にご連絡ください。

修正プログラムを提供させて頂きます。

#### **DOC Cam** シリーズと **Safir** の組み合わせでハイクオリティな画像を低価格で!

先月のセールスノートで紹介いたしましたデノイズソフトウェア Safir(定価 15 万円)ですが、こ のソフトと、市場で低価格なのに高感度、高解像な CCD としてご好評いただいている DOC Cam シリーズと併用する事で、さらなるクオリティアップが実現できます

元々高感度な CCD ですが、さらにデノイズ処理を Safir で行う事で以下の様に非常に高品質 な画像を得る事が出来ます

今ならオフライン MetaMorph、"MMPOCH"の新規ご購入(定価 54 万円)に、Safir を 1 ライセ ンスお付けしてご提供させて頂いております

また、MetaMorph の有償アップグレードと Safir の非常にお得なパッケージもご用意させて頂 いておりますので、是非この御機会にお手持ちのシステム、画像改善をご検討ください。

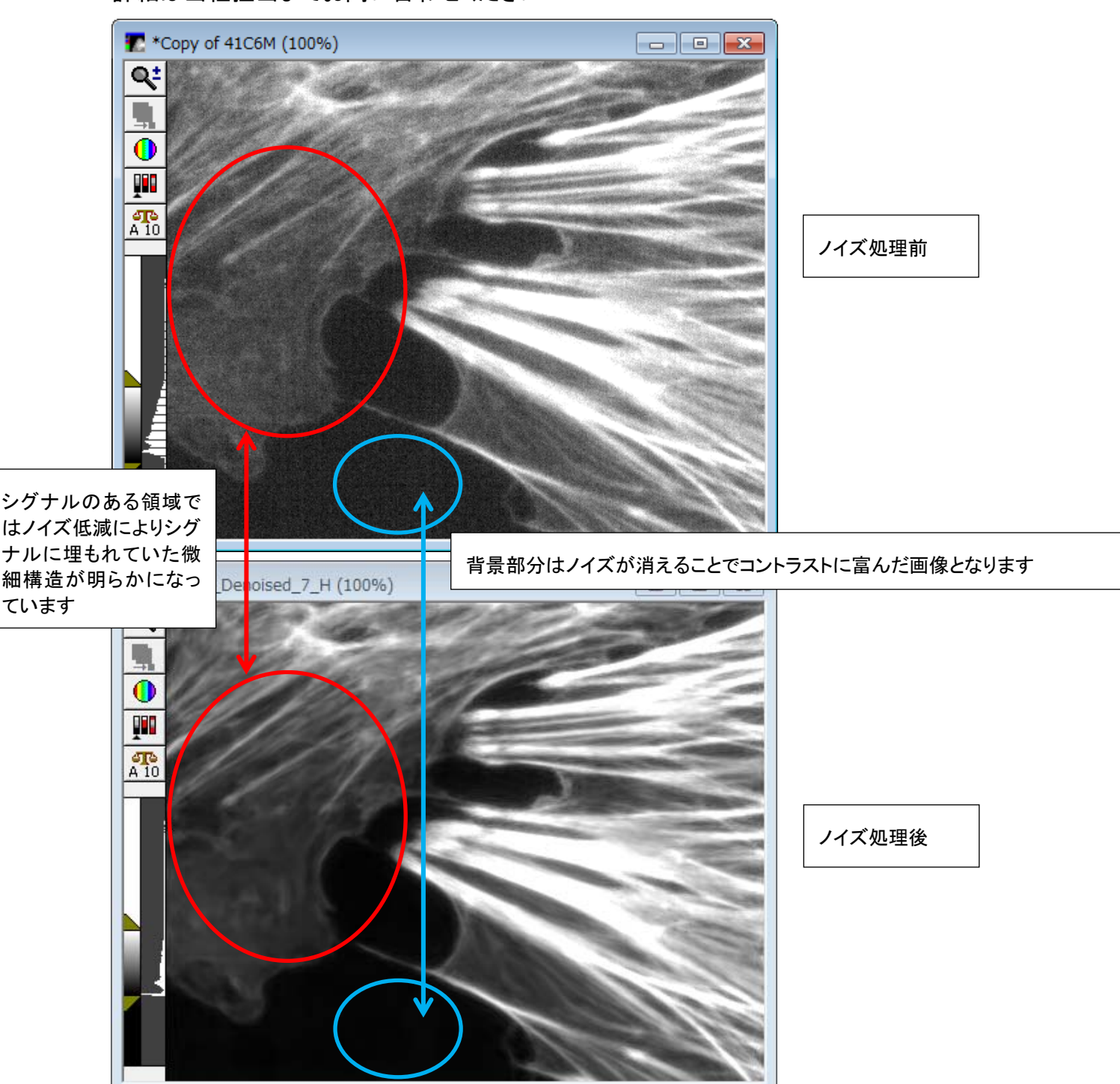

詳細は当社担当までお問い合わせください

#### はじめの一歩(**MetaMorph** 機能紹介)

#### 現在使用の **MetaMorph(MetaVue)**の **ID** やバージョン確認について

当社にお問合せ等を頂いた場合に、現在ご使用の MetaMorph(MetaVue)の ID やバージョンは いくつですかを確認させていただくことが多々あります。

これは、ID やバージョンによって使用できる機能が異なるために、今現在ご使用の ID でどこまで の機能が使用できるかを確認するためです。

MetaMorph(MetaVue)起動後、**Help** メニュー、**About MetaMorph** (MetaVue の場合は、About MetaVue)を開いた後に、**Version** と **System ID** で確認できます。

| Help                                                                             |                      |                  |                              |                      |                                  |
|----------------------------------------------------------------------------------|----------------------|------------------|------------------------------|----------------------|----------------------------------|
| Help Topics                                                                      |                      |                  |                              |                      |                                  |
| Help on Current Function                                                         | F1.                  |                  |                              |                      |                                  |
|                                                                                  |                      |                  |                              |                      |                                  |
| Status Log Setup                                                                 |                      |                  |                              |                      |                                  |
| Updates History                                                                  |                      |                  |                              |                      |                                  |
| About MetaMorph                                                                  |                      |                  |                              |                      |                                  |
|                                                                                  |                      |                  |                              |                      |                                  |
| About MetaMorph                                                                  |                      |                  |                              |                      | $\mathbf x$                      |
| MetaMorph (64-bit)                                                               |                      |                  |                              |                      | Your Name:                       |
| Mar 18, 2015<br>Version 7.8.1.0.0                                                |                      |                  |                              |                      |                                  |
| Your Phone<br>Copyright c 1992-2015 Molecular Devices, LLC. All Rights Reserved. |                      |                  |                              |                      |                                  |
| For Research Use Only. Not for use in diagnostic procedures.                     |                      |                  |                              |                      |                                  |
|                                                                                  |                      |                  |                              |                      | Your Fax Number:                 |
| Licensed to:<br>$\times$                                                         |                      |                  |                              |                      |                                  |
| Microsoft                                                                        |                      |                  |                              |                      |                                  |
| System ID: XXXX                                                                  |                      |                  |                              | Software Maintenance |                                  |
|                                                                                  |                      |                  |                              |                      | <b>Enable Notifications</b>      |
|                                                                                  |                      |                  |                              |                      | <b>G</b> Disable Notifications   |
|                                                                                  |                      |                  |                              |                      |                                  |
| Component                                                                        | Product Versi        | File Version     | Date                         | A                    |                                  |
| <b>MMApp</b>                                                                     | 78100                | 78100            | Mar 18 2015                  |                      |                                  |
| 4D Viewer Window dll                                                             | 78100                | 78100            | Mar 18, 2015                 |                      |                                  |
| AxFile Olien t dll                                                               | 1, 1, 0, 25          | 1, 1, 0, 25      | Mar 18, 2015                 |                      |                                  |
| AxMFCDBUtils dll                                                                 | 2.1.1.7              | 2, 1, 1, 7       | Mar 18, 2015                 |                      |                                  |
| AxPlateLayoutUI.dll                                                              | 1.003                | 1.003            | Mar 18, 2015                 |                      |                                  |
| AxS tringCollection dll                                                          | 258048<br>1.03.0     | 258048<br>1.03.0 | Mar 18, 2015                 |                      |                                  |
| <b>BusinessEntitydll</b>                                                         |                      |                  | Mar 18, 2015                 |                      |                                  |
| Ci Mio Driver dll<br>Common Dirs dil                                             | 1, 2, 1, 83          | 1, 2, 1, 83      | Mar 18, 2015                 |                      |                                  |
| <b>CurveFit dll</b>                                                              | 2, 0, 0, 0<br>699392 | 2.043<br>699392  | Mar 18, 2015<br>Mar 18, 2015 |                      |                                  |
| ExShit Mic Driver dll                                                            | 1, 2, 1, 83          | 1, 2, 1, 83      | Mar 18, 2015                 |                      |                                  |
| File Engine dll                                                                  | 78100                | 78100            | Mar 18, 2015                 |                      | Meta Tech Support:               |
| GarnetFileFormat dll                                                             | 60928                | 60928            | Mar 18, 2015                 |                      | Phone: 800-635-5577              |
| <b>HIDManager dll</b>                                                            | 1.0.0.14             | 1.0.0.14         | Mar 18, 2015                 |                      | support.dtn@moldev.com<br>EMail: |
| License<br>Help                                                                  |                      |                  | Close                        |                      | Print Report                     |

ID やバージョンはいくつですかと確認させて頂いた場合、表示されている Version と System ID をお伝えください。

#### 現在ご使用のバージョンと使用可能なバージョンが異なる場合があります。 使用可能なバージョンを確認する方法は、

http://www.meta.moleculardevices.com/Maintenance/maintenance-date.php

で System ID number を入力し、Get Expire Date をクリックして、日付が表示されます。

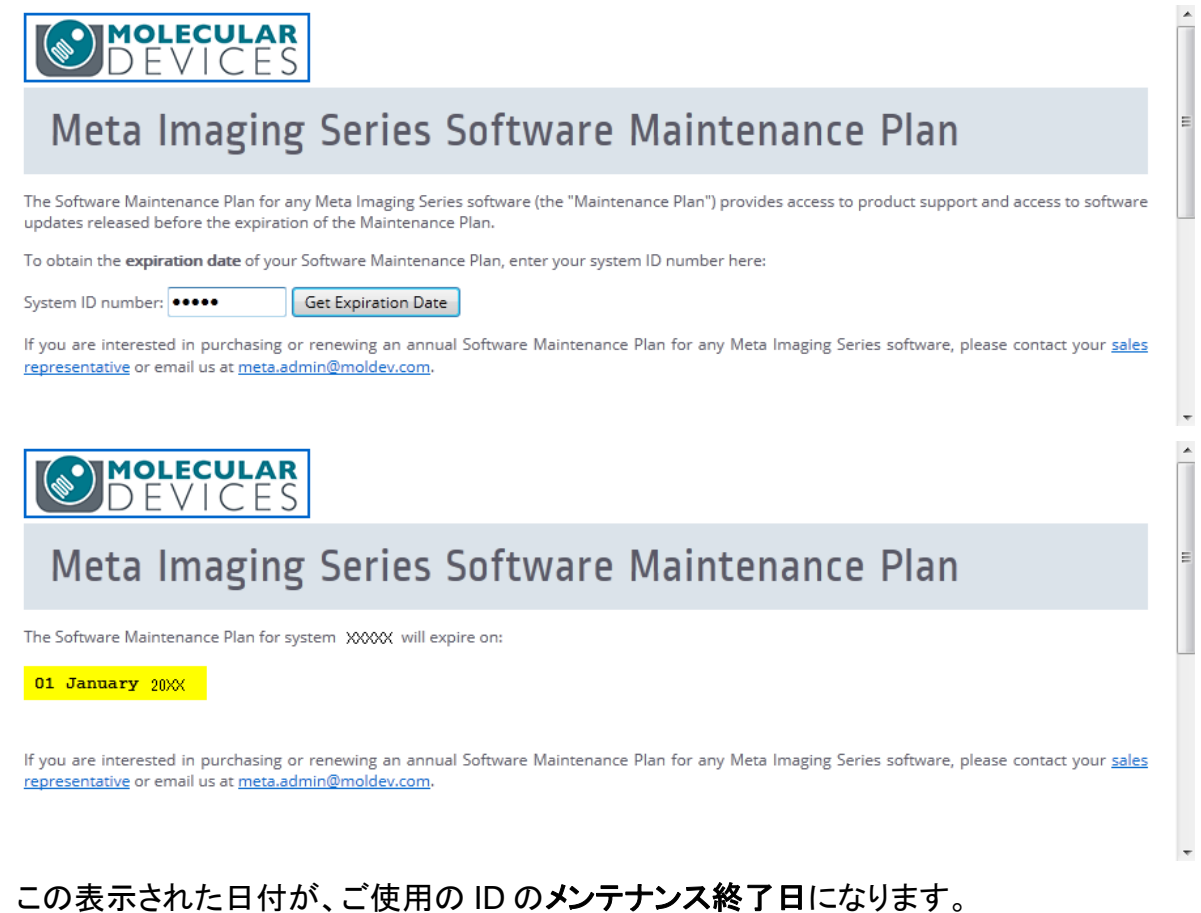

メンテナンス終了日の日付までのアップデートを行うことができます。

#### アップデート可能なバージョンは、

#### http://www.meta.moleculardevices.com/software/mm/updates/

で ID を入力し、Log In をクリックします。

**OMOLECULAR** 

## Meta Imaging Series Software Updates

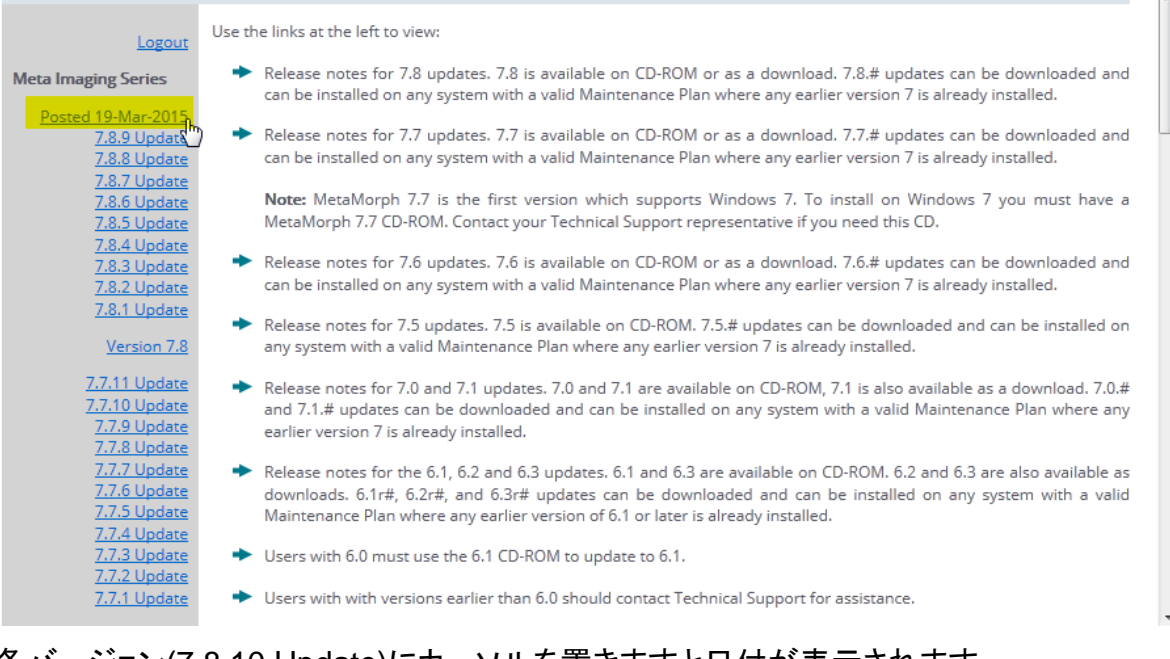

#### 各バージョン(7.8.10 Update)にカーソルを置きますと日付が表示されます。 メンテナンス終了日までのバージョンは使用することができます。

#### アップデート方法は、

http://www.nihonmdc.com/pages/UIC/MetaImagingsystem\_manual\_for\_web/manual/install \_top.html

をご参照ください。

以 上